# Packet Tracer – Verifying and Troubleshooting NAT Configurations

Topology

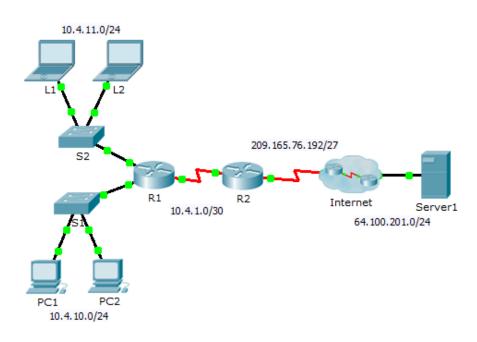

## **Addressing Table**

| Device  | Interface | IP Address     | Subnet Mask     | Default Gateway |
|---------|-----------|----------------|-----------------|-----------------|
| R1      | G0/0      | 10.4.10.254    | 255.255.255.0   | N/A             |
|         | G0/1      | 10.4.11.254    | 255.255.255.0   | N/A             |
|         | S0/0/1    | 10.4.1.2       | 255.255.255.252 | N/A             |
| R2      | S0/0/0    | 209.165.76.194 | 255.255.255.224 | N/A             |
|         | S0/0/1    | 10.4.1.1       | 255.255.255.252 | N/A             |
| Server1 | NIC       | 64.100.201.5   | 255.255.255.0   | 64.100.201.1    |
| PC1     | NIC       | 10.4.10.1      | 255.255.255.0   | 10.4.10.254     |
| PC2     | NIC       | 10.4.10.2      | 255.255.255.0   | 10.4.10.254     |
| L1      | NIC       | 10.4.11.1      | 255.255.255.0   | 10.4.11.254     |
| L2      | NIC       | 10.4.11.2      | 255.255.255.0   | 10.4.11.254     |

## **Objectives**

Part 1: Isolate Problems

Part 2: Troubleshoot NAT Configuration

Part 3: Verify Connectivity

### Scenario

A contractor restored an old configuration to a new router running NAT. But, the network has changed and a new subnet was added after the old configuration was backed up. It is your job to get the network working again.

## Part 1: Isolate Problems

Ping Server1 from PC1, PC2, L1, L2, and R2. Record the success of each ping. Ping any other machines as needed.

## Part 2: Troubleshoot NAT Configuration

#### Step 1: View the NAT translations on R2.

If NAT is working, there should be table entries.

#### Step 2: Show the running configuration of R2.

The NAT inside port should align with the private address, while the NAT outside port should align with the public address.

#### Step 3: Correct the Interfaces.

Assign the **ip nat inside** and **ip nat outside** commands to the correct ports.

#### Step 4: Ping Server1 from PC1, PC2, L1, L2, and R2.

Record the success of each ping. Ping any other machines as needed.

#### Step 5: View the NAT translations on R2.

If NAT is working, there should be table entries.

#### Step 6: Show Access-list 101 on R2.

The wildcard mask should encompass both the 10.4.10.0 network and the 10.4.11.0 network.

#### Step 7: Correct the Access-list.

Delete access-list 101 and replace it with a similar list that is also one statement in length. The only difference should be the wildcard.

## Part 3: Verify Connectivity

#### Step 1: Verify connectivity to Server1.

Record the success of each ping. All hosts should be able to ping **Server1**, **R1**, and **R2**. Troubleshoot if the pings are not successful.

#### Step 2: View the NAT translations on R2.

NAT should display many table entries.